# **MCU-DM**/ONE

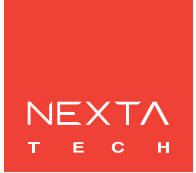

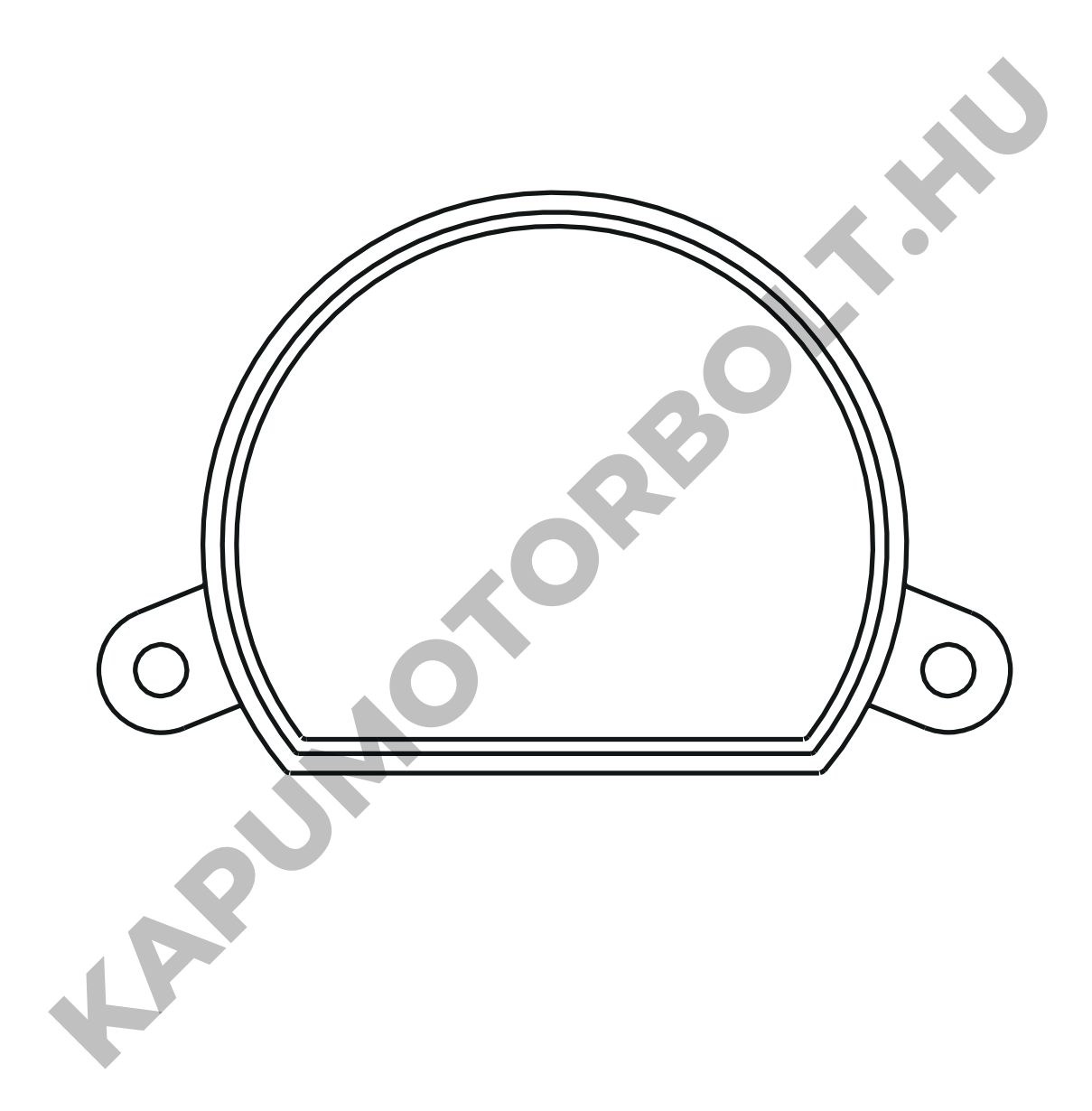

**Vezérlőegység 230Vac terheléshez fázisvágású tompítóval. Tápegység 230Vac, Max 150W. Integrált 433,92 MHz-es rádióvevő. WiFi kapcsolat a OneSmart alkalmazáshoz.**

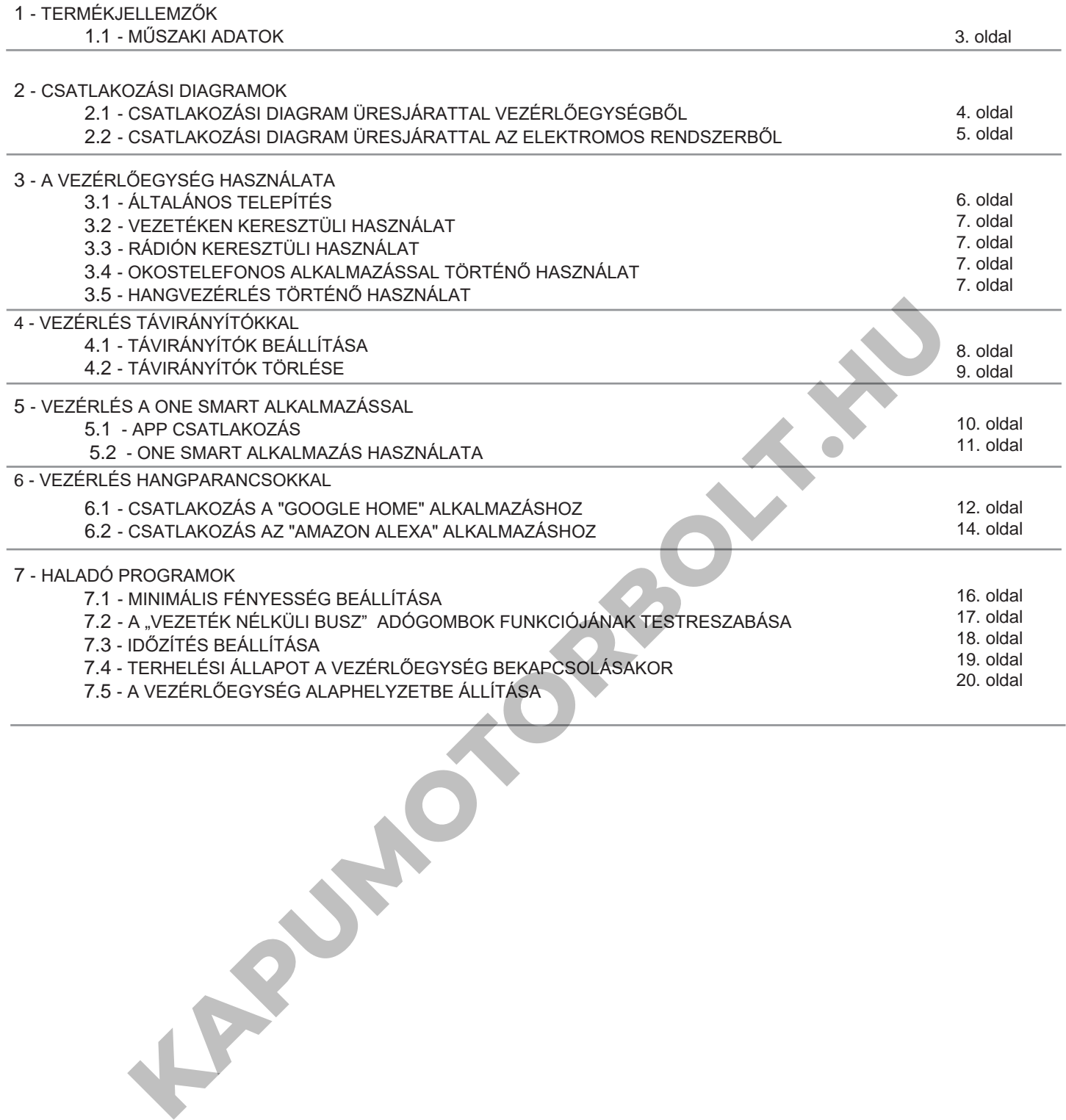

# **1 - TERMÉKJELLEMZŐK**

#### **1.1 Műszaki adatok**

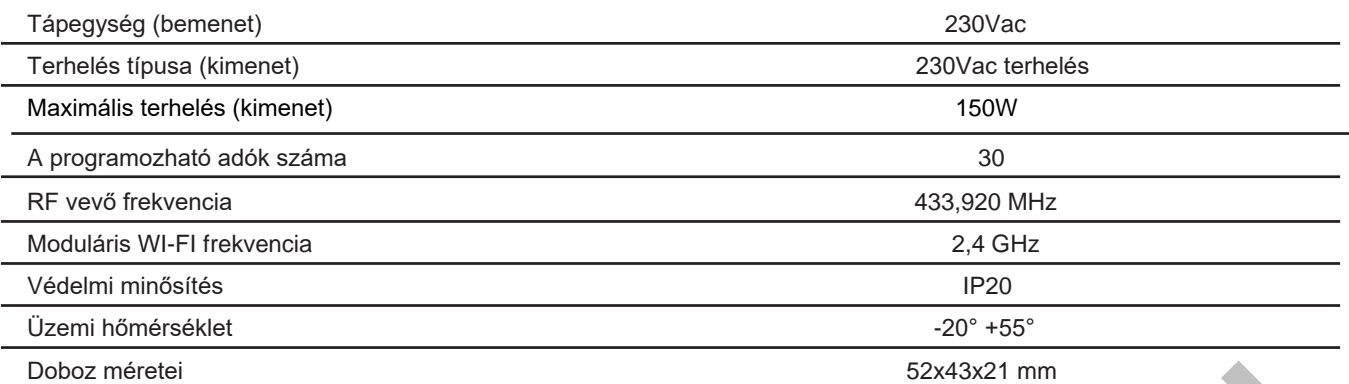

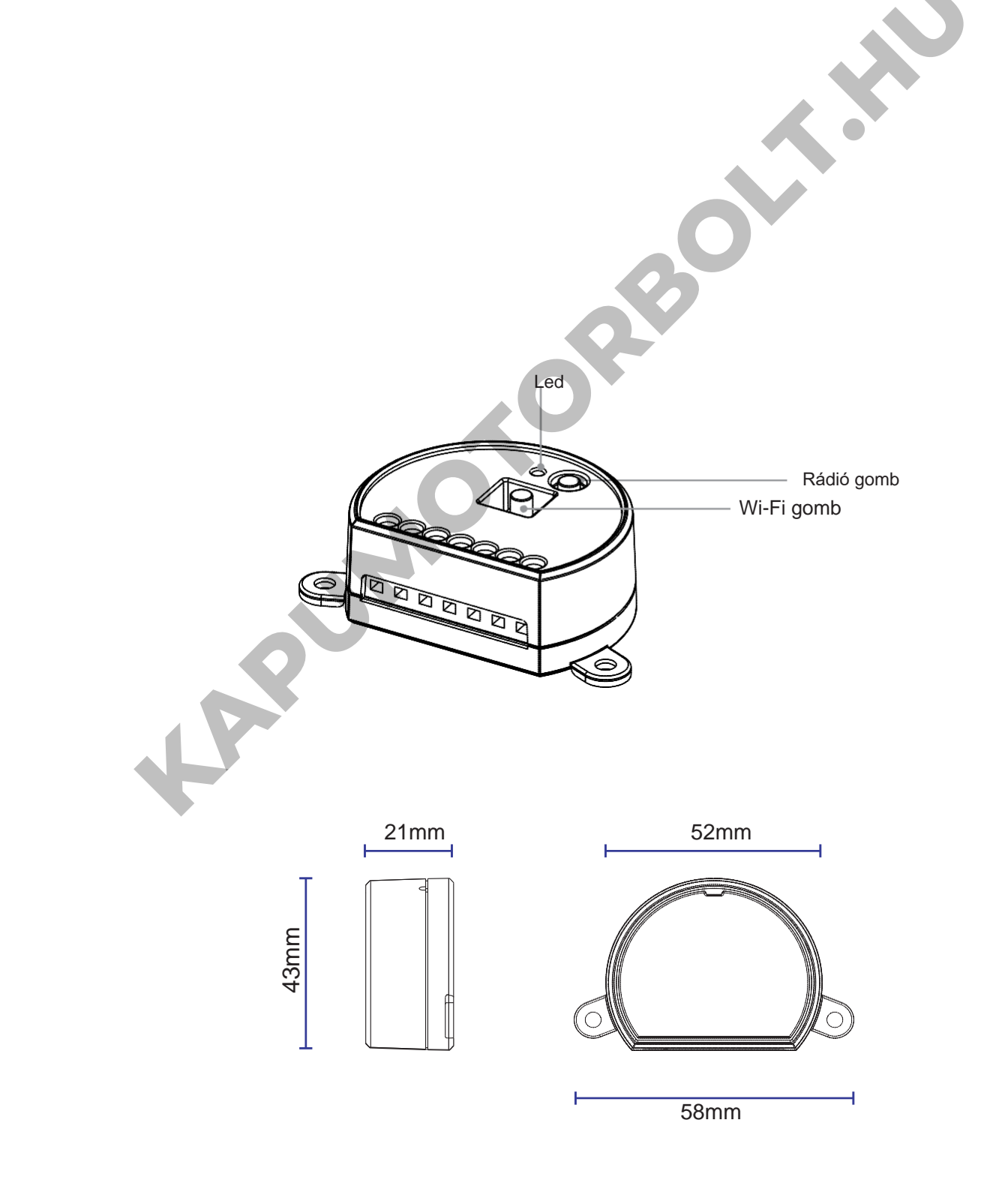

# **2 - CSATLAKOZÁSI DIAGRAMOK**

#### **JAVASLATOK**

- A telepítést csak hivatásos technikusok végezhetik a vonatkozó elektromos és biztonsági előírásoknak megfelelően.
- Minden csatlakozást elektromos feszültség nélkül kell működtetni.
- Használjon megfelelő kábeleket.
- Ne vágja le az antennát
- Biztosítsa a tápvezetékben a megfelelő leválasztó eszközt.
- A hulladékokat a helyi jogszabályoknak megfelelően ártalmatlanítsa.
- Ne lépje túl a megadott terhelési határértékeket, és használjon megfelelően védett tápegységeket.

#### **2.1 CSATLAKOZÁSI DIAGRAM ÜRESJÁRATTAL A VEZÉRLŐEGYSÉGBŐL**

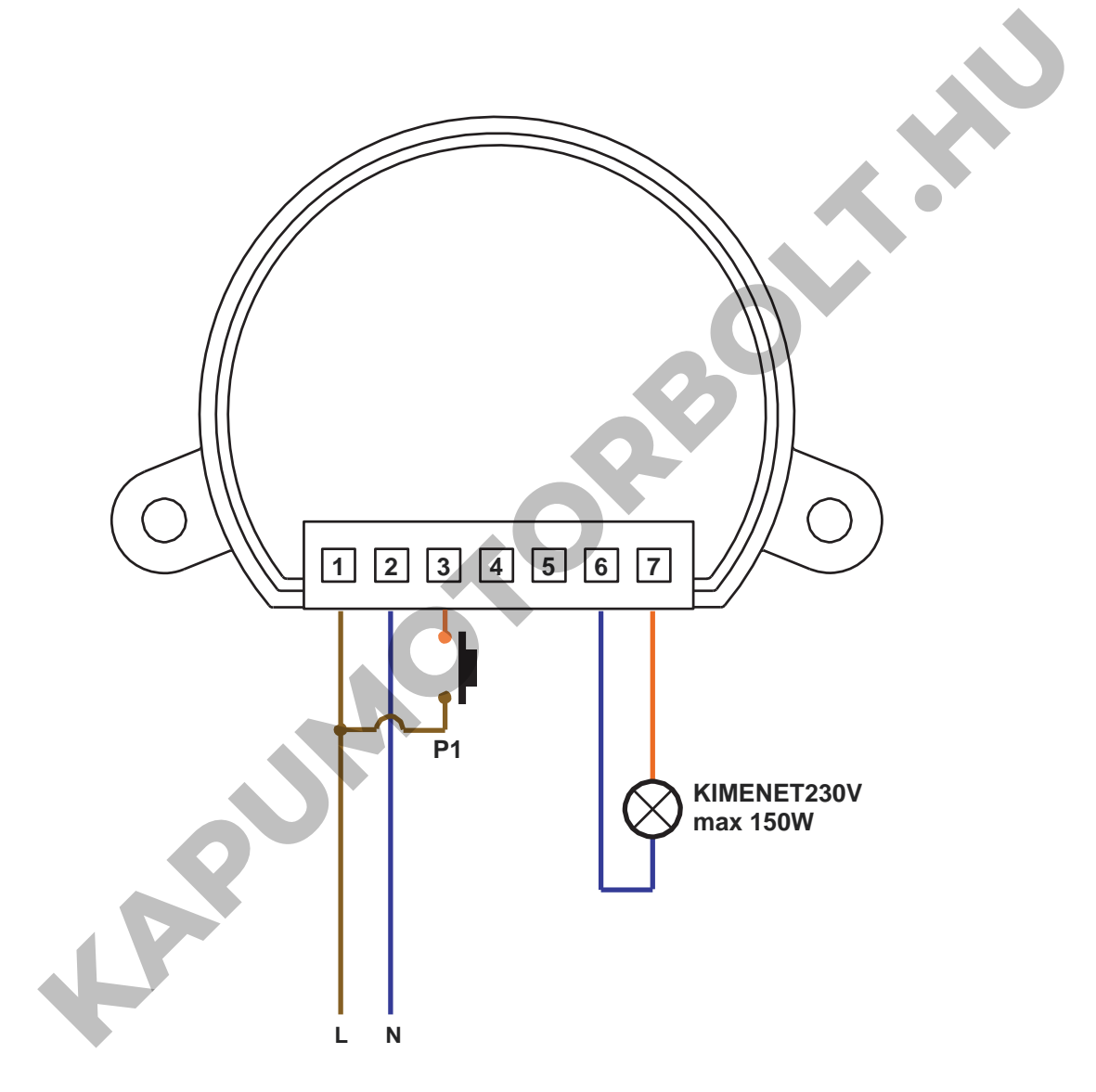

2.2 CSATLAKOZÁSI DIAGRAM ÜRESJÁRATTAL AZ ELEKTROMOS RENDSZERBŐL

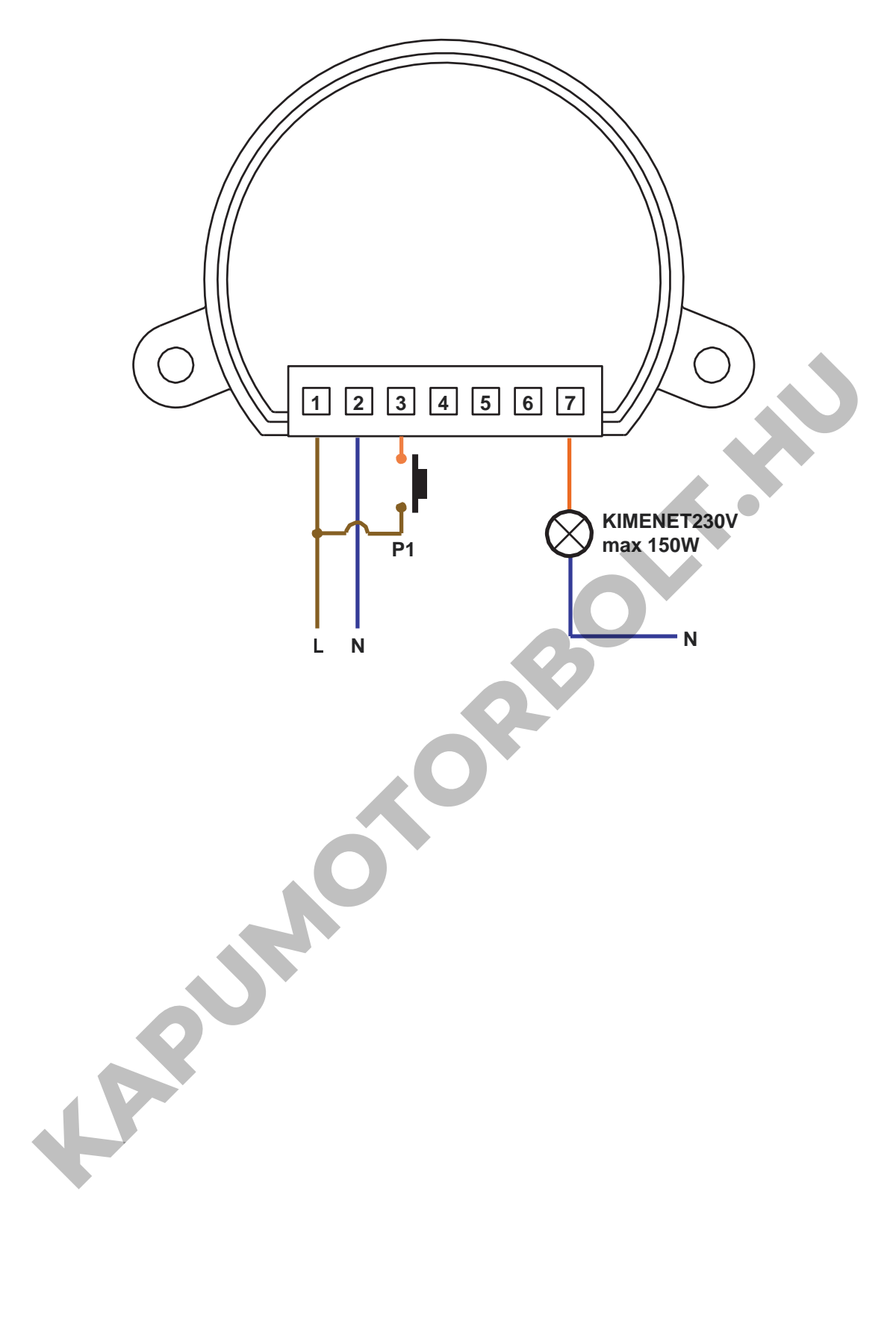

# **3 - A VEZÉRLŐEGYSÉG HASZNÁLATA**

## **3.1 ÁLTALÁNOS TELEPÍTÉS**

A rendszer vezetékes nyomógombbal, rádióparancsokkal, OneSmart okostelefonos alkalmazással vagy hangparancsokkal vezérelhető. A telepítés csak rádióvezérlőkkel vagy alkalmazással kivitelezhető.

Ehelyett a hangparancsok használatához legalább az alkalmazáskonfigurációt el kell végezni.

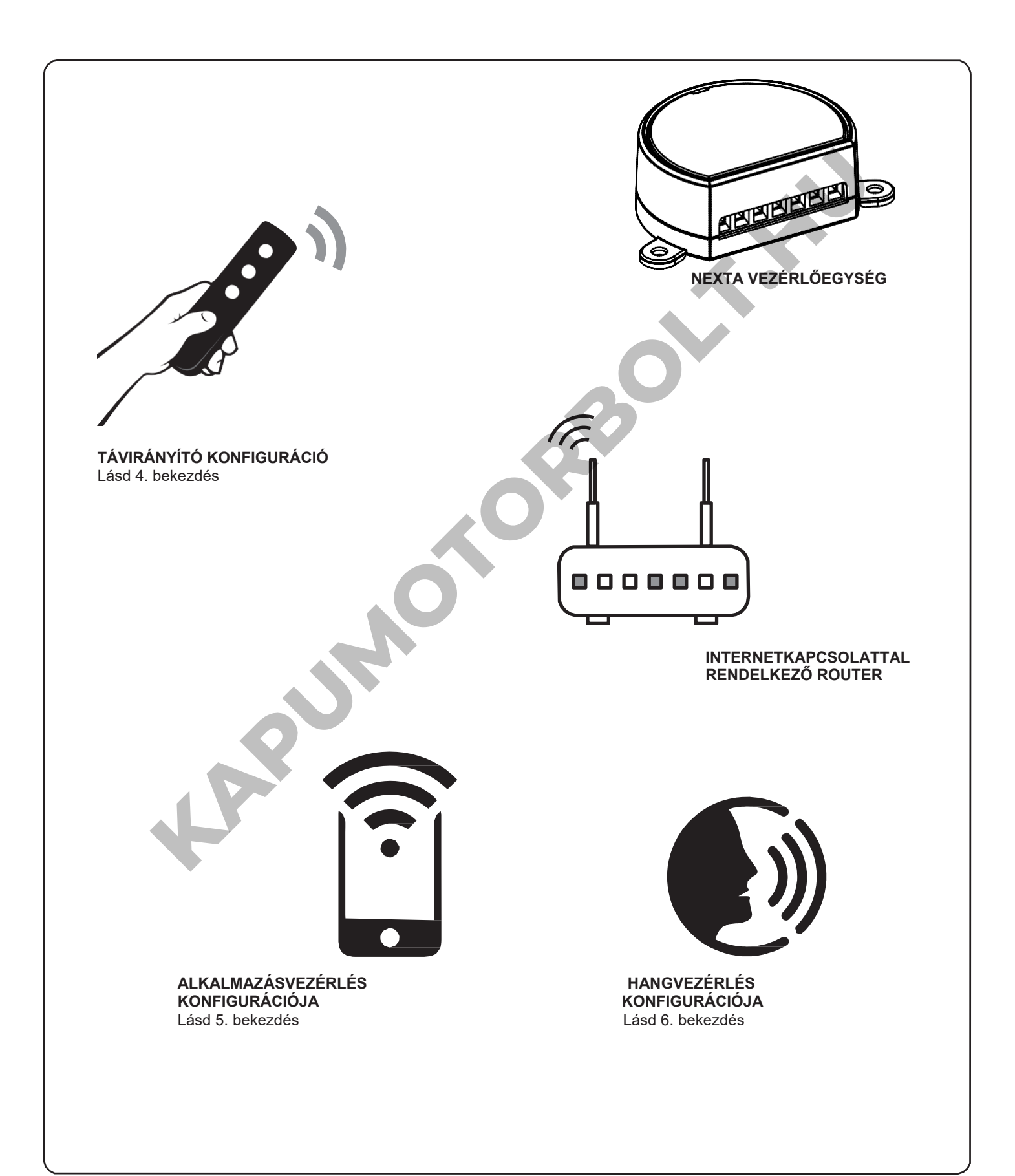

#### **3.2 VEZETÉKEN KERESZTÜLI HASZNÁLAT**

A csatlakoztatás után a gomb már aktív be/ki és fényerőszabályzó funkcióval.

#### **3.3 RÁDIÓN KERESZTÜLI HASZNÁLAT**

A terhelések rádión keresztüli szabályozásához kompatibilis adókkal kell rendelkeznie, ezért el kell végeznie az asszociációs eljárást, lásd az 4. bekezdést.

#### **3.4 OKOSTELEFONOS ALKALMAZÁSSAL TÖRTÉNŐ HASZNÁLAT**

A 5. bekezdésben leírt konfigurációs eljárásokat kell végrehajtani a fények okostelefonos alkalmazással történő vezérléséhez.

#### **3.5 HANGVEZÉRLÉSSEL TÖRTÉNŐ HASZNÁLAT**

A fények hangparancsokkal történő vezérléséhez a 6. bekezdésben leírt konfigurációs eljárásokat kell követni.

**KAPUMOTORBOLT.KN** 

# **4 - VEZÉRLÉS RÁDIÓTRANSZMITTEREKKEL**

Ez a művelet lehetővé teszi a kompatibilis adók programozását/törlését.

#### **Multifunkcionális adók, kódok:**

HB70-SLCT, HB70-SPCT, HB80-1C, HB80-1DIM, HB80-2L, HB80-30D, HB80-30RGBW, HB80-4C, HB80-4DIM, HB80-4L, HB90-6LT, ROUND-1SP, SENSA-M, SENSA-P, SENSA-R35M, SENSA-R35P, SENSA-R35T, SENSA-T, TOUCH-1, TOUCH-1CCT, TOUCH-1DIM, TOUCH-1SP, TOUCH-1L, TOUCH-1RGBW, TOUCH-3C, TOUCH-4DIM, TOUCH-CFU A multifunkcionális adók esetében az adóvezérlési módok az alkalmazott modelltől függnek. Tekintse meg az adó kézikönyvének "Az adó által küldött parancsok" című bekezdését. Ne feledje, hogy ez egy tompító eszköz. **Általános (vezeték nélküli busz) adók, kódok:** HB80-6G, MCU-TX4, TOUCH-1G, TOUCH-2G, TOUCH-4G, TOUCH-LOCK4, TOUCH-TX2, ROUND-1G Általános adóknál a gomb funkciója be/ki és fényerőszabályzó A generikus adók funkciója testre szabható a 7.2. bekezdésben leírt művelettel.

#### **4.1 - TÁVIRÁNYÍTÓK BEÁLLÍTÁSA**

Ez az eljárás lehetővé teszi a kompatibilis multifunkcionális vagy generikus adók programozását.

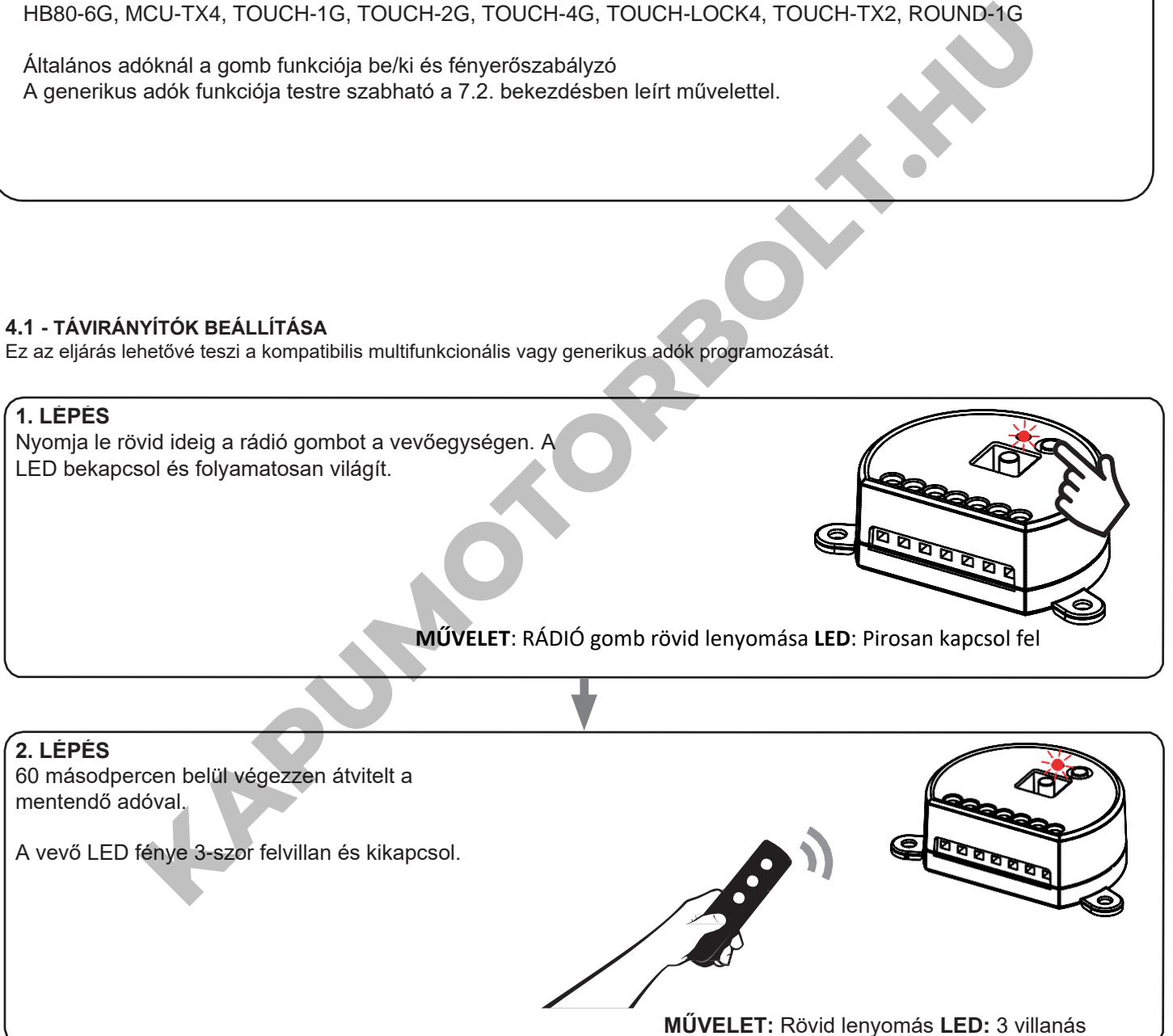

#### **4.2 - TÁVIRÁNYÍTÓK TÖRLÉSE**

Ezek az eljárások lehetővé teszik a már programozott memóriaadók törlését.

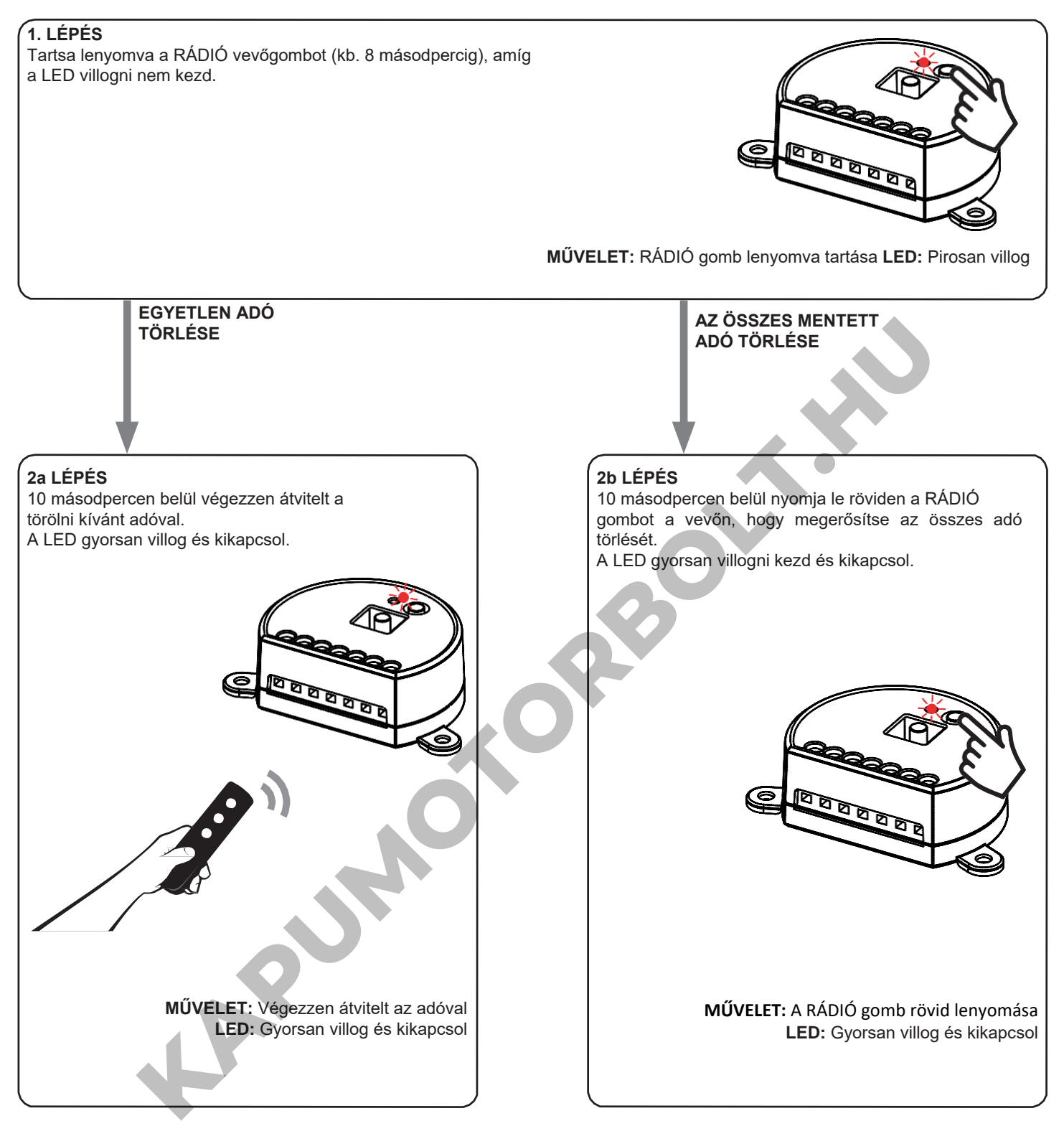

# **5 - VEZÉRLÉS A ONE SMART ALKALMAZÁSSAL**

Ezek az eljárások lehetővé teszik, hogy az alkalmazáson keresztül (például mobiltelefonról) kezelje a készülékről származó fényt, és távolról vezérelje a rendszert.

#### **5.1 - APP CSATLAKOZÁS**

Ez az eljárás összekapcsolja a Plano-One vezérlőegységet az alkalmazással. Ezt a telepítés minden vezérlőegységén meg kell ismételni.

FIGYELEM: a művelethez internetalapú wi-fi hálózat szükséges.

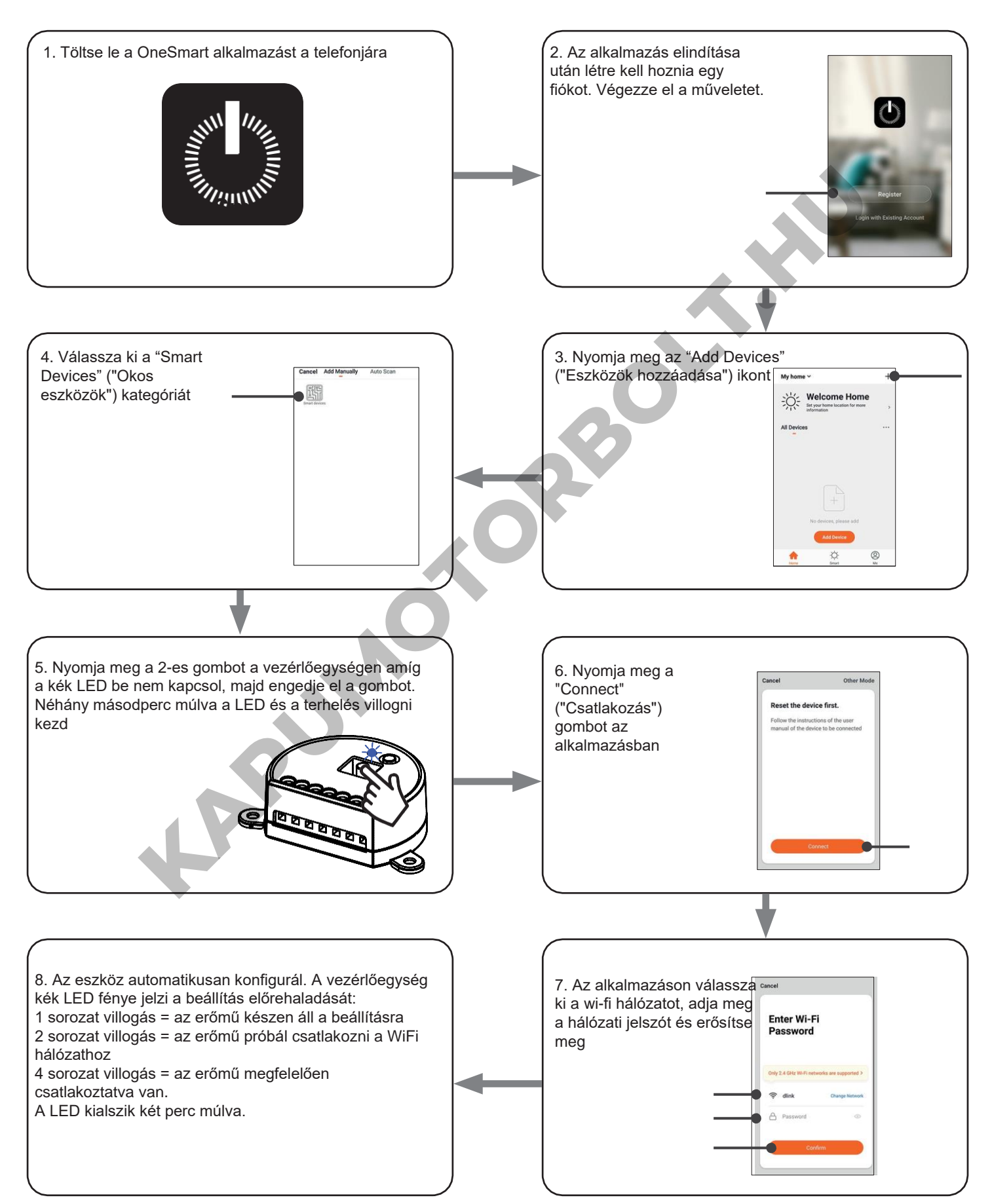

#### **5.2 - A ONE SMART ALKALMAZÁS HASZNÁLATA**

Az összes vezérlőegység beállítása után a telepítést kezelheti az alkalmazásban.

#### **HASZNÁLAT**

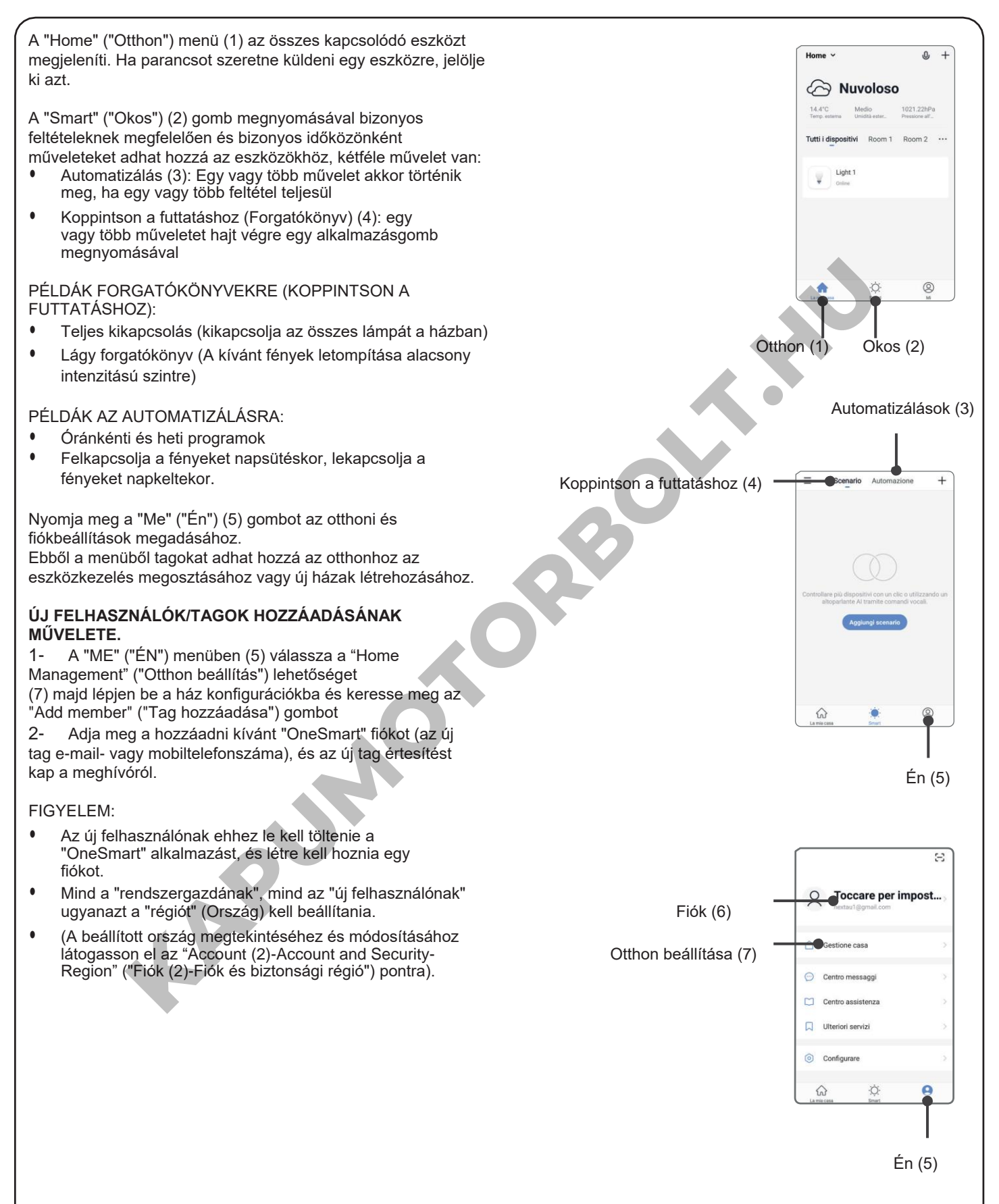

## **6 - VEZÉRLÉS HANGPARANCSOKKAL**

Ezzel az eljárással társíthat egy Google- vagy Alexa-fiókot egy "OneSmart" fiókhoz, hogy használhassa a hangparancsokat.

#### **6.1 - CSATLAKOZÁS A "GOOGLE HOME" ALKALMAZÁSHOZ**

#### **ELJÁRÁS**

FIGYELEM: az eljárás megkezdése előtt be kell állítania a "OneSmart" fiókot, lásd a 6. bekezdést.

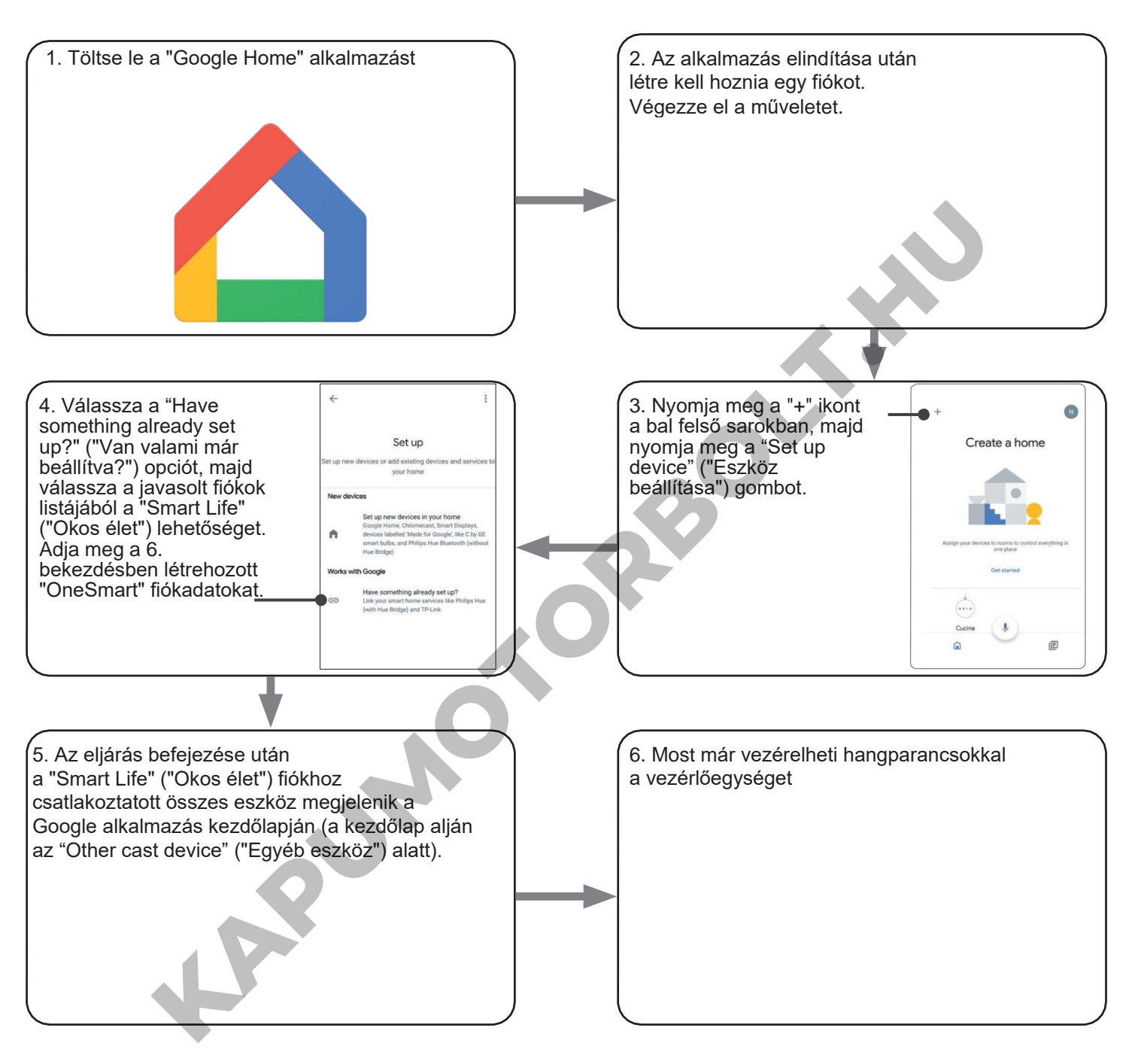

#### MEGJEGYZÉSEK:

Ha más eszközöket is hozzáad a OneSmart alkalmazáshoz, azok automatikusan hozzáadódnak a Google Kezdőlapjához. Ha hangvezérléssel szeretné használni őket, hozzá kell adnia őket a Google Home alkalmazás egyik szobájához, lásd a művelet 6. lépését.

Ha az eszközök nem kerülnek automatikusan hozzáadásra, válassza le és csatlakoztassa újra a fiókját a művelet 3. lépésének megfelelően a Google Kezdőlapról.

#### **"GOOGLE HOME" HASZNÁLATA**

#### **HANGPARANCSOK KÜLDÉSE**

Android mobiltelefonja (vagy táblagépe) használatával a hangparancsok elküldhetők a natív asszisztensen keresztül. Apple-eszköz használatával használhatja a Google Home alkalmazás mikrofonját. Ha olyan hangfelismerő eszközt szeretne hozzáadni, mint a "Google Home Mini" vagy a "Google Home", kövesse a műveletet a létrehozott házzal való összekapcsoláshoz, amivel a lámpákat is hozzátársítja.

#### **HANGPARANCSOK LISTÁJA**

Az alábbiakban néhány példa található a dedikált hangparancsokra a fényekhez:

OK Google, Turn on / Turn Off (OK Google, kapcsold be / kapcsold ki) \*a készülék neve \* vagy \* a szoba neve \* OK Google, Turn on / Turn Off the lights (OK Google, kapcsold fel / kapcsold ki a lámpákat) OK Google, turn off all the lights (Ok Google, kapcsold ki az összes lámpát)

#### **MUNKAMENETEK HASZNÁLATA**

A Nexta vezérlőegység kompatibilis a Google munkamenetével.

A Google Home alkalmazás lehetővé teszi, hogy hangparancsokat hozzon létre, amelyek egy művelethez vagy műveletsorozathoz kapcsolódnak.

Ez lehetővé teszi forgatókönyvek létrehozását, de lehetővé teszi a parancs testreszabását is egy bizonyos művelethez.

**KAPUMOTOR** 

#### PÉLDÁK FORGATÓKÖNYVEKRE

OK Google, Dark! (OK Google, sötét!) Lekapcsolja az összes fényt

Lekapcsol néhány fényt és lágyan tompítia a többi fénvt

PÉLDÁK A TESTRESZABOTT PARANCSOKRA OK Google, Dark! (OK Google, sötét!) Lekapcsolja a fényt

(megfelel a natív "Kapcsold ki a \*fénynév\*" parancsnak)

#### **6.2 - CSATLAKOZÁS AZ "AMAZON ALEXA" ALKALMAZÁSHOZ**

#### **ELJÁRÁS**

FIGYELEM: az eljárás megkezdése előtt be kell állítania a "OneSmart" fiókot, lásd a 6. bekezdést.

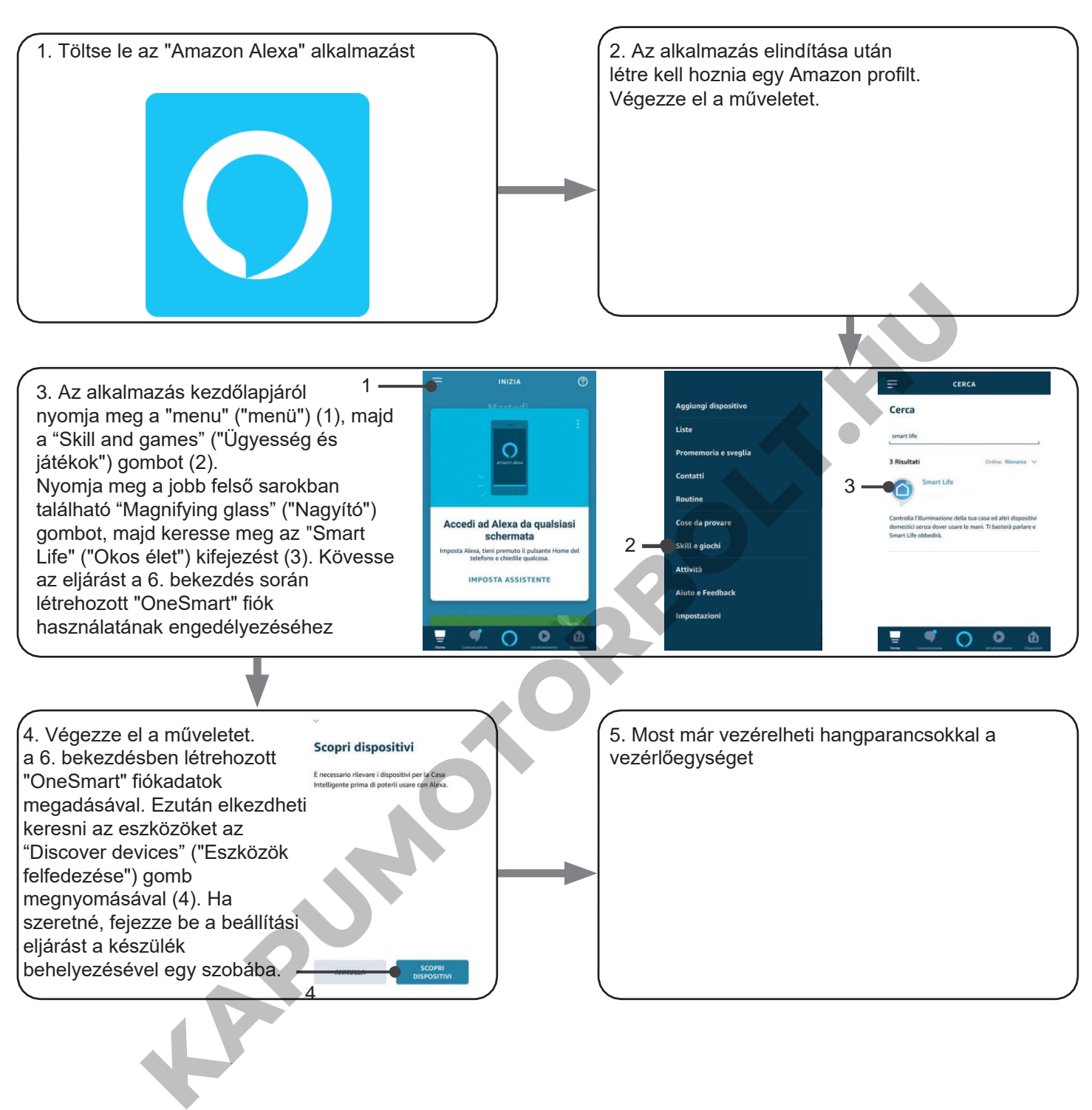

#### **AZ "AMAZON ALEXA" HASZNÁLATA**

#### **HANGPARANCSOK KÜLDÉSE**

Android mobiltelefonja (vagy táblagépe) használatával a hangparancsok már elküldhetők az Amazon Alexa alkalmazáson keresztül. Apple eszközzel használhatja a mikrofont az Amazon Alexa alkalmazásban. Ha olyan hangvezérlő eszközt szeretne hozzáadni, mint az "Echo Dot" vagy az "Echo Plus", kövesse az eljárásokat, hogy megfeleljen

a létrehozott háznak, majd a lámpákhoz lesznek társítva.

**KAPUMOTORBOLT.KN** 

#### **HANGPARANCSOK LISTÁJA**

Az alábbiakban néhány példa található a dedikált hangparancsokra a fényekhez:

Alexa, Turn on / Turn Off (Alexa, kapcsold be / Kapcsold ki a) \*eszköz neve\* vagy \*szoba neve\*<br>Alexa, Turn on / Turn Off the lights (Alexa, kapcsold fel / kapcsold le a fényeket) Alexa, Turn on / Turn Off the lights (Alexa, kapcsold fel / kapcsold le a fényeket)

# **7 - HALADÓ PROGRAMOK**

#### **7.1 - MINIMÁLIS FÉNYESSÉG BEÁLLÍTÁSA**

Alapértelmezett: 20%

Ez az eljárás lehetővé teszi, hogy beállítsa azt a minimális fényerőt, amelynél beállítható a terhelés. A bekapcsoláskor és a tompításkor elfogadott minimális fényerő a csatlakoztatott terhelés típusától függ.

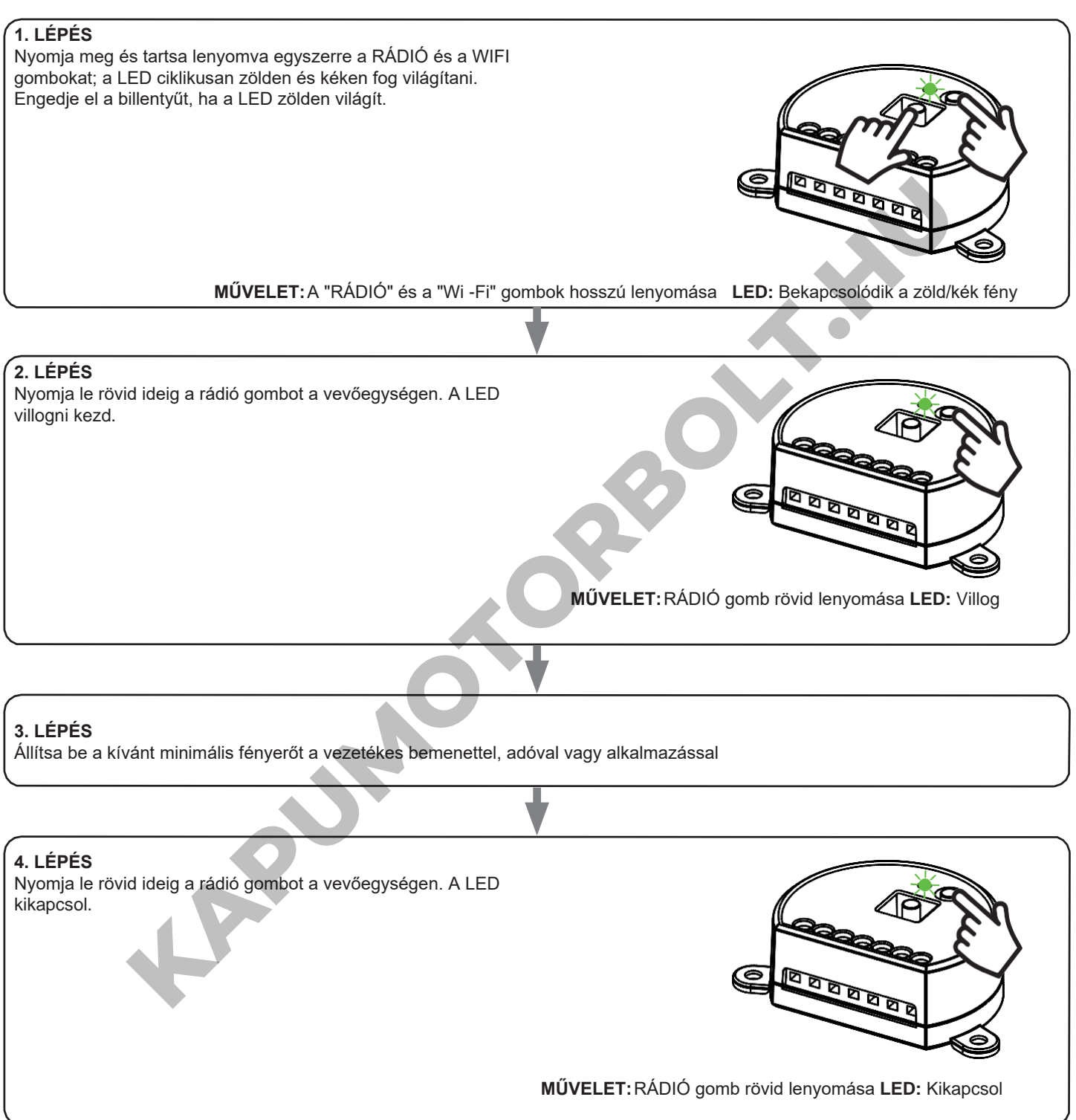

\* ha a lámpa ki van kapcsolva, visszaáll az alapértelmezett minimális intenzitásérték.

#### **7.2 - A "VEZETÉK NÉLKÜLI BUSZ" ADÓGOMBOK FUNKCIÓJÁNAK TESTRESZABÁSA**

A következő eljárás lehetővé teszi, hogy egyéni funkciót állítson be a "vezetéknélküli busz" fő adógombra.

#### ÁLTALÁNOS RÁDIÓADÓK (VEZETÉK NÉLKÜLI BUSZ), KÓDOK: HB80-6G, MCU-TX4, TOUCH-1G, TOUCH-2G, TOUCH-4G, TOUCH-LOCK4, TOUCH-TX2, ROUND-1G

#### ELJÁRÁS

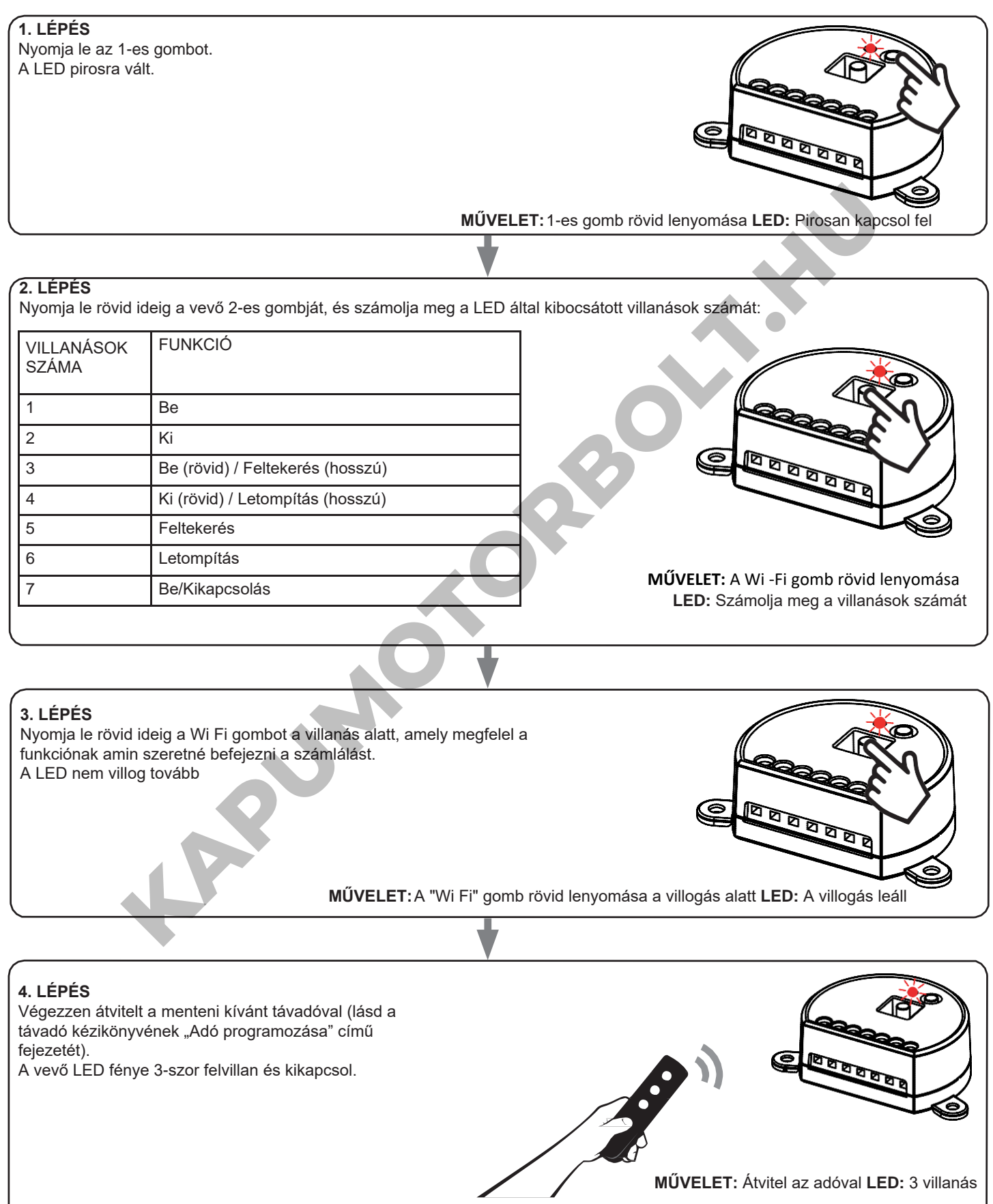

#### **7.3 - IDŐZÍTÉS BEÁLLÍTÁSA**

Alapértelmezett: 18 óra

Az alábbi művelettel beállíthatja, hogy a LED-ek mennyi ideig maradjanak bekapcsolva az automatikus kikapcsolás előtt. Az időzítőt minden parancs visszaállítja nullára, kivéve azon parancsokat, amelyek azonnal kikapcsolják a fényt: vezetékes nyomógomb rövid lenyomása, KIKAPCSOLÁS parancs távirányító által, alkalmazás vagy hang általi parancs.

#### ELJÁRÁS

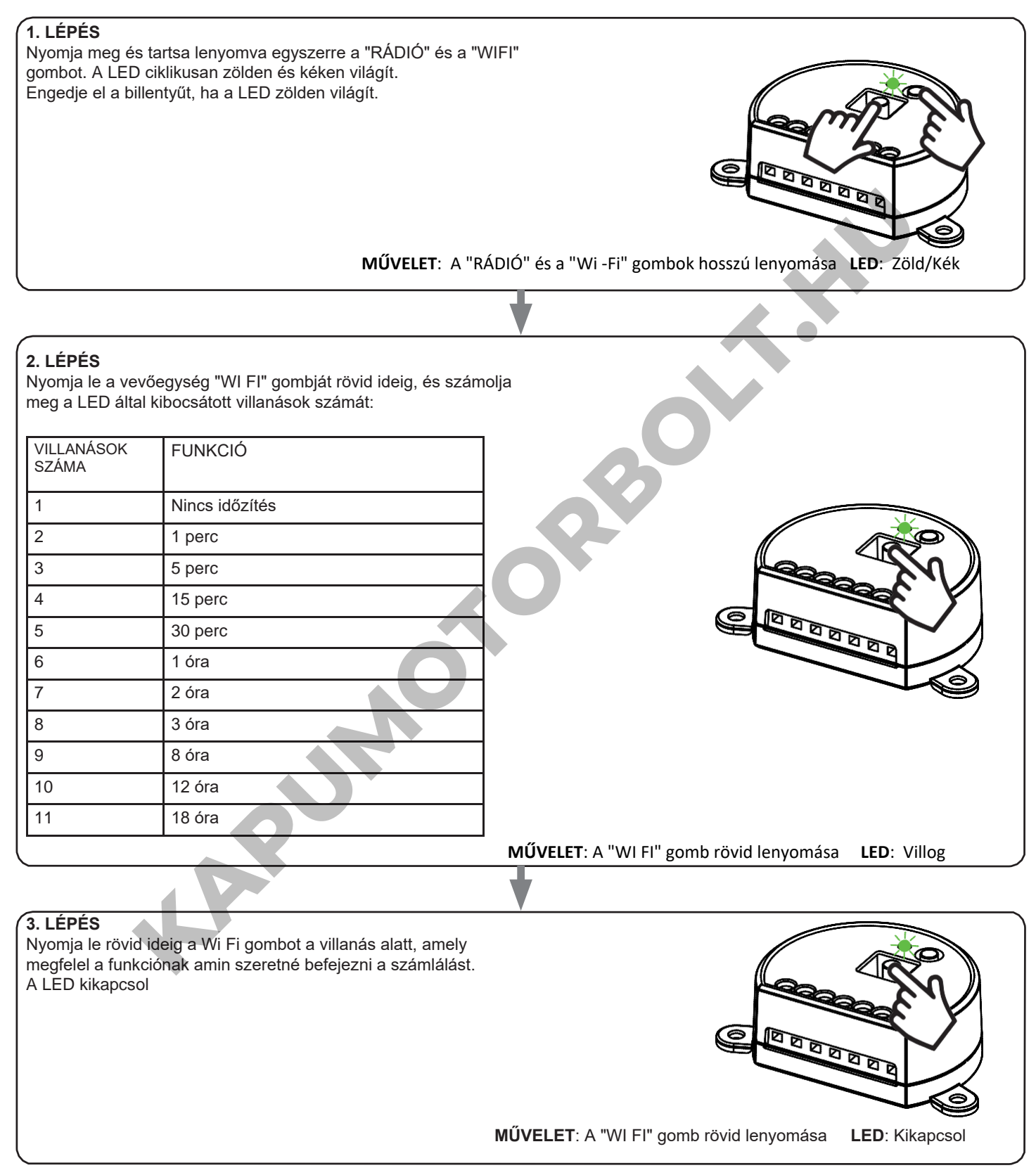

#### **7.4 - TERHELÉSI ÁLLAPOT A VEZÉRLŐEGYSÉG BEKAPCSOLÁSAKOR**

Alapértelmezett: Utolsó érték a kihagyás előtt

Ez a folyamat a LED-ek állapotának beállítására szolgál, amikor a vezérlőegység bekapcsol (például ha a tápegységet egy általános kapcsoló vagy időzítő biztosítja).

ELJÁRÁS

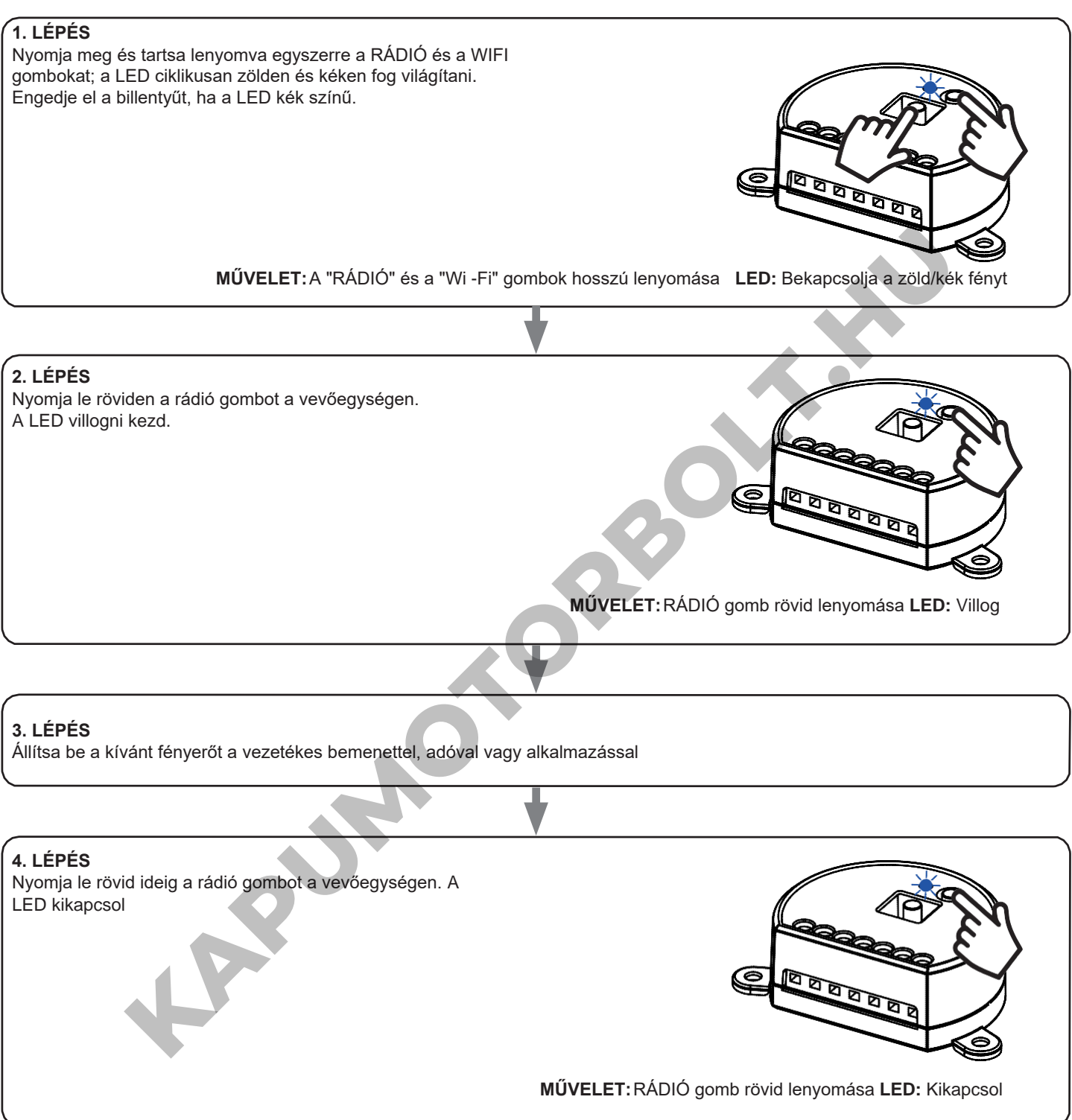

\* ha a lámpa ki van kapcsolva, az alapértelmezett érték visszaáll (az utolsó értékre)

#### **7.5 - A VEZÉRLŐEGYSÉG ALAPHELYZETBE ÁLLÍTÁSA**

Ezzel az eljárással visszaállíthatja a vezérlőegységet a gyári beállításokra. FIGYELEM: az egyetlen paraméter, amelyet nem töröl, a ONESMART alkalmazással való társítás lesz. Ennek a paraméternek a szerkesztéséhez vagy törléséhez ismételje meg az eljárást.

ELJÁRÁS

# **1. LÉPÉS** Tartsa lenyomva a RÁDIÓ vevőgombot (kb. 5 másodpercig), amíg a LED villogni nem kezd. **MŰVELET:** RÁDIÓ gomb nleyomva tartása **LED:** Pirosan villog **2. LÉPÉS** 10 másodpercen belül nyomja le a Wi-Fi gombot. A LED 1 gyorsan villog és kikapcsol. MŰVELET: A WI-FI gomb rovid lenyomása LED: a LED gyorsan villog és kikapcso<br>**KAPU A LED gyorsan villog és kikapcso**<br>A LED: a LED gyorsan villog és kikapcso<br>A LED: a LED gyorsan villog és kikapcso<br>A LED: a LED gyorsan villo

**MŰVELET**: A WI-FI gomb rövid lenyomása **LED**: a LED gyorsan villog és kikapcsol.

KAPJUMOTORBOLT.MU

*LARUMOTORBOXT.MU* 

**LARUMOTORBOLT.MU** 

**Nexta Tech**

A Team srl márkája G.Oberdan 90, 33074 Fontanafredda (PN) - Olaszország Tel[. +39 0434 998682](mailto:info%40nexta-tech.com)

[Email:](mailto:info%40nexta-tech.com) info[@nexta-tech.com](http://www.nexta-tech.com/)

Web: [www.ne](http://www.nexta-tech.com/)xta-tech.com

V1.0

**KAPUMOTORBOLT.KN** 

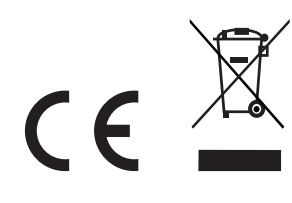